# Introduction to Docker container syntax and environment

**Or… "What the heck is a container?"**

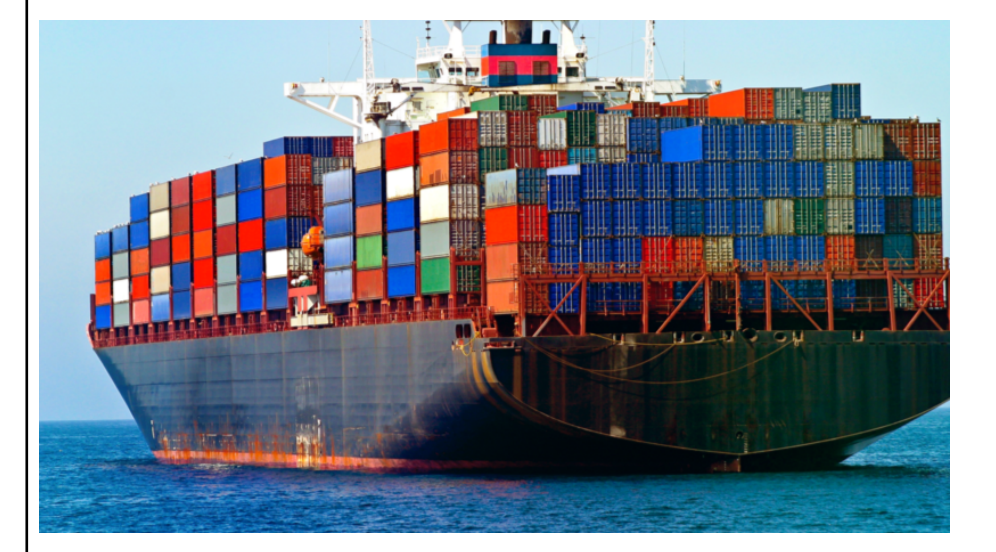

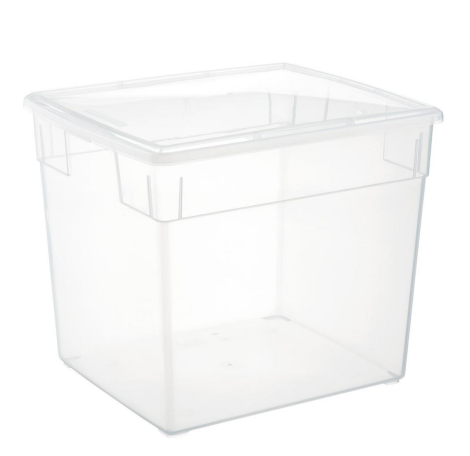

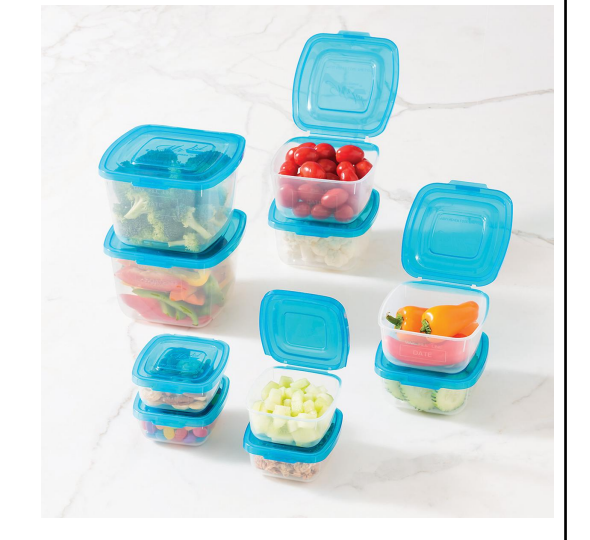

## What is a computer?

- Dr Wikipedia says:
	- A **computer** is a machine that can be instructed to carry out [sequence](https://en.wikipedia.org/wiki/Sequence)s of [arithmeti](https://en.wikipedia.org/wiki/Arithmetic)c or [logica](https://en.wikipedia.org/wiki/Boolean_algebra)l operations automatically via [computer programming](https://en.wikipedia.org/wiki/Computer_programming)

## What is a computer?

Dr Wikipedia says:

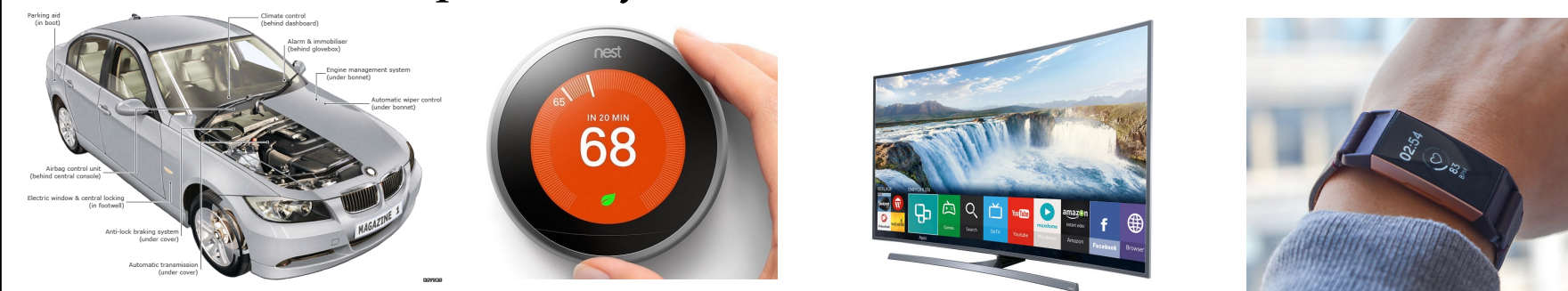

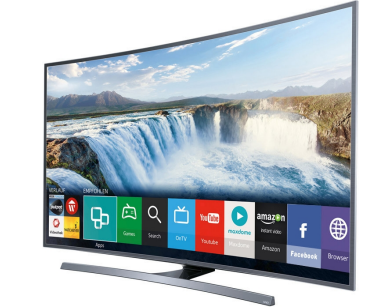

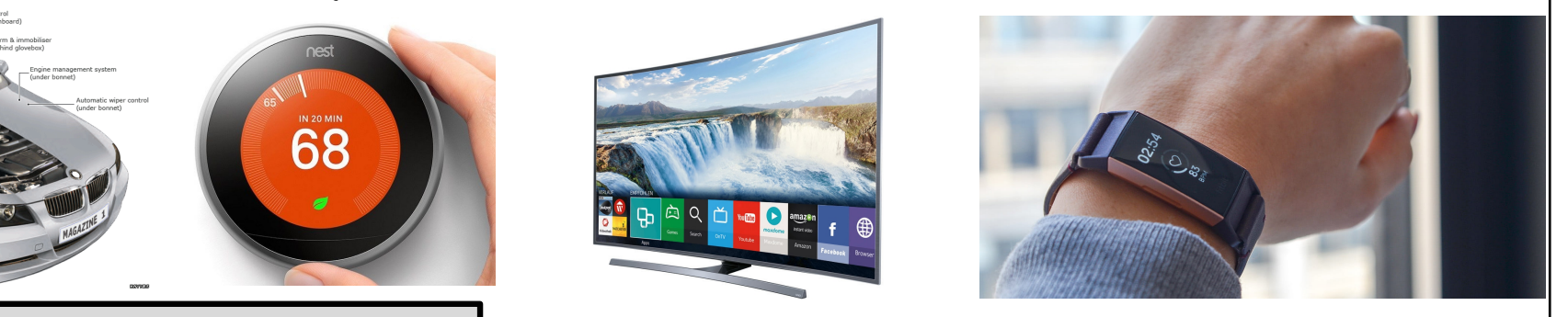

### All of these are computers:

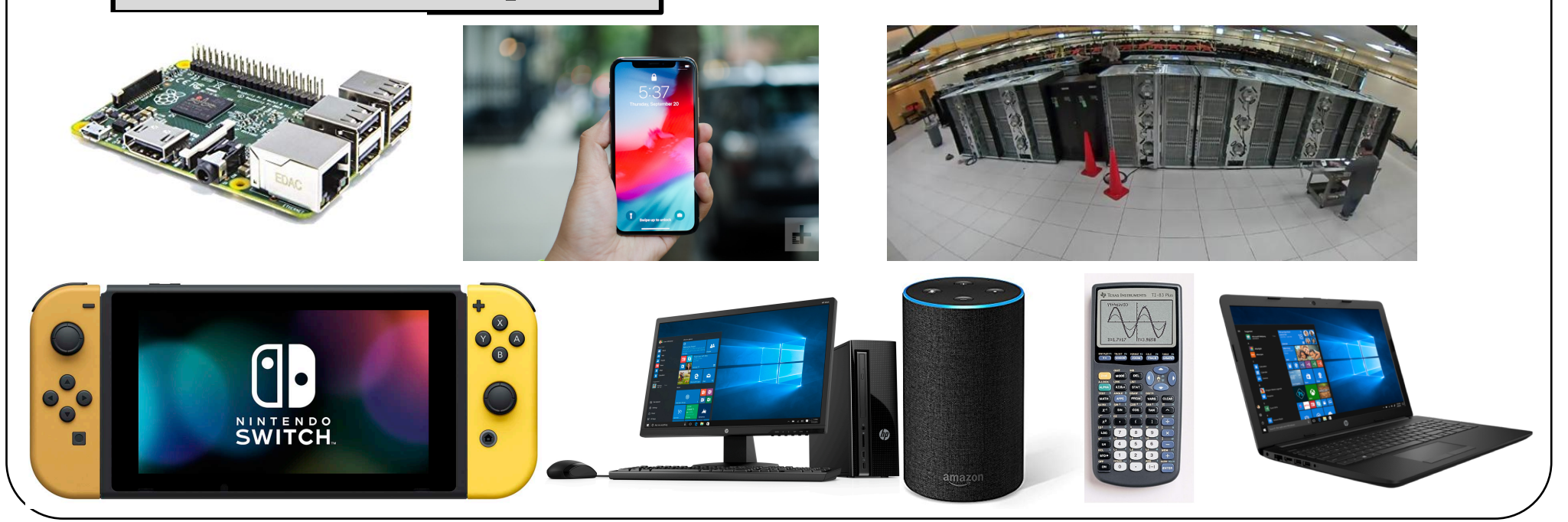

# What is a computer?

- Dr Wikipedia says:
	- A **computer** is a machine that can be instructed to carry out [sequence](https://en.wikipedia.org/wiki/Sequence)s of [arithmeti](https://en.wikipedia.org/wiki/Arithmetic)c or [logica](https://en.wikipedia.org/wiki/Boolean_algebra)l operations automatically via [computer programming](https://en.wikipedia.org/wiki/Computer_programming)

We really only care about these kinds for this tutorial:

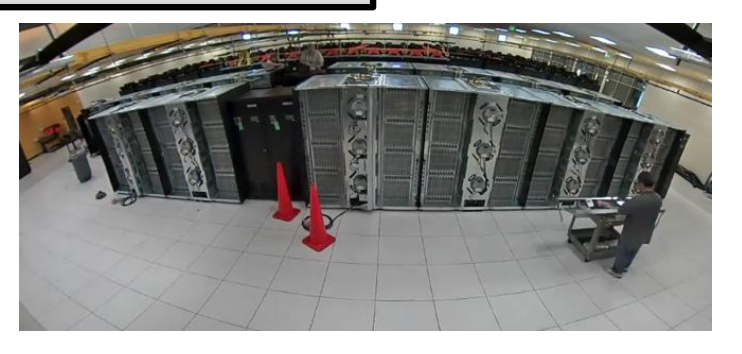

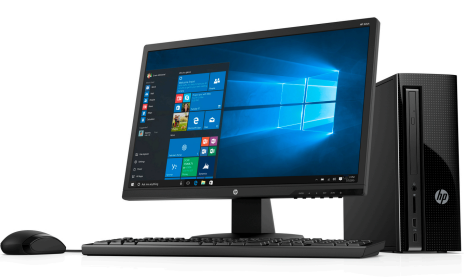

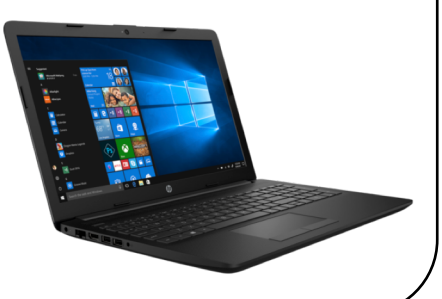

### What is hardware? What is software?

 Hardware is the physical metal, glass, and silicon that makes up your

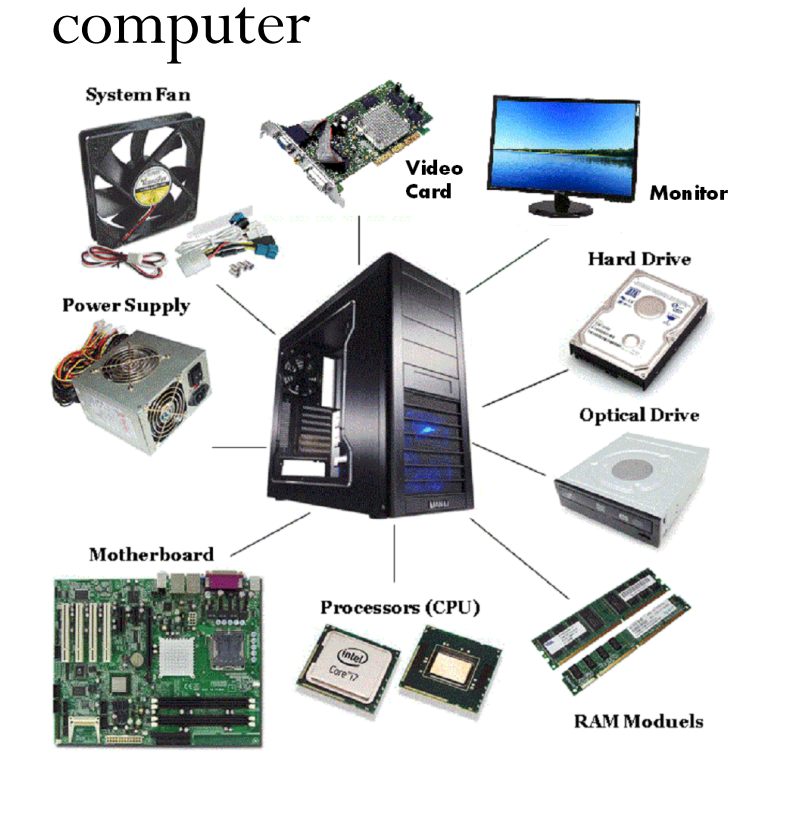

- Software is programs running on the hardware
	- Google Chrome (web browser)
	- Snapchat (application)
	- A WRF simulation of Typhoon Mawar

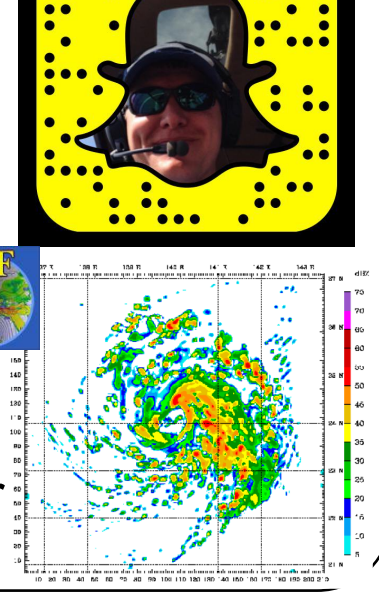

 $\theta$  accorde.com

# What is an operating system?

- The operating system is a piece of software that makes it easy for programs and other software to communicate with and make use of hardware
- Examples of operating systems:

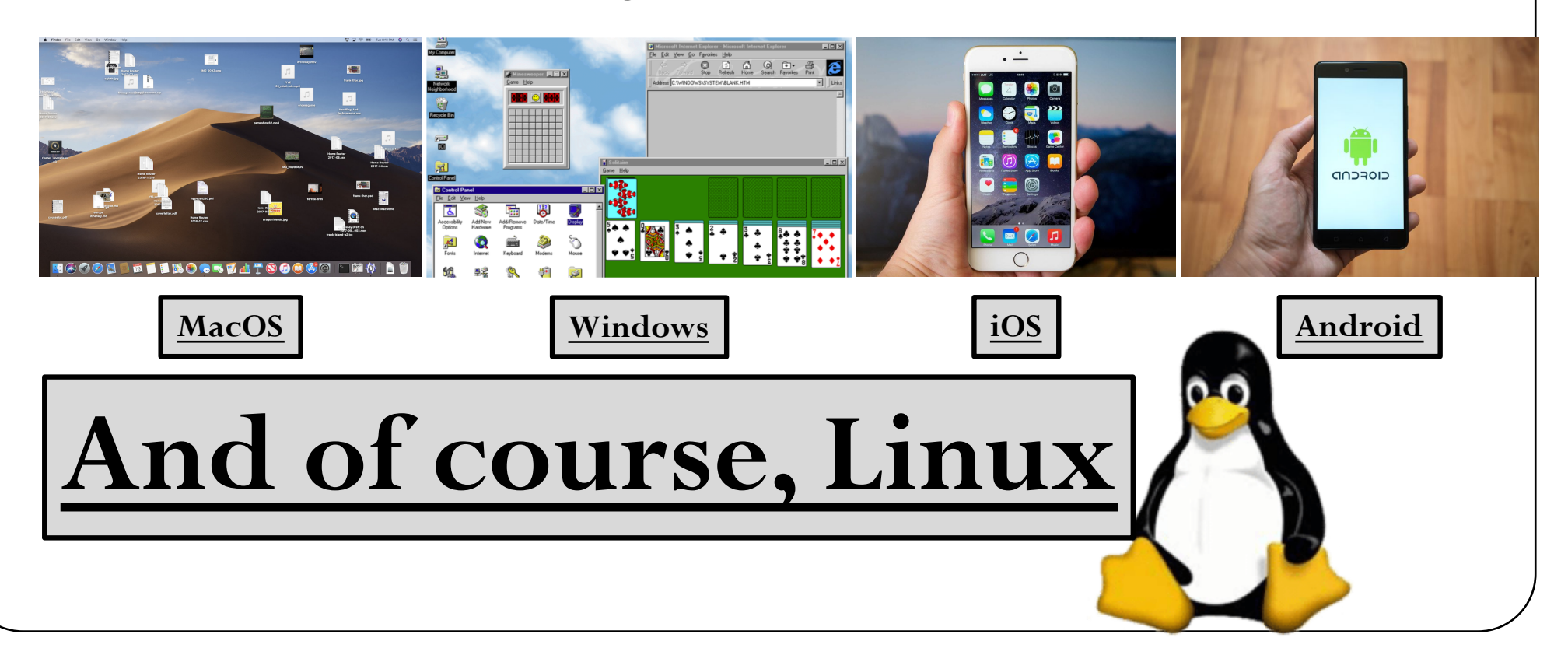

# What is a virtual machine?

- Just like any other piece of software, an operating system can run another operating system: this is known as a Virtual Machine
- Incredibly useful for a lot of applications, two major ones are
	- Software developers who have to work on multiple types of hardware and operating systems
	- Cloud computing!
		- Each AWS instance is a virtual machine: it runs much the same as your laptop or desktop, but is just one of many "virtual" machines running on a large rack of hardware, managed by a shell operating system that is invisible to you
		- When your instance is terminated, that same hardware will instantiate someone else's requested instance, probably very different from yours!

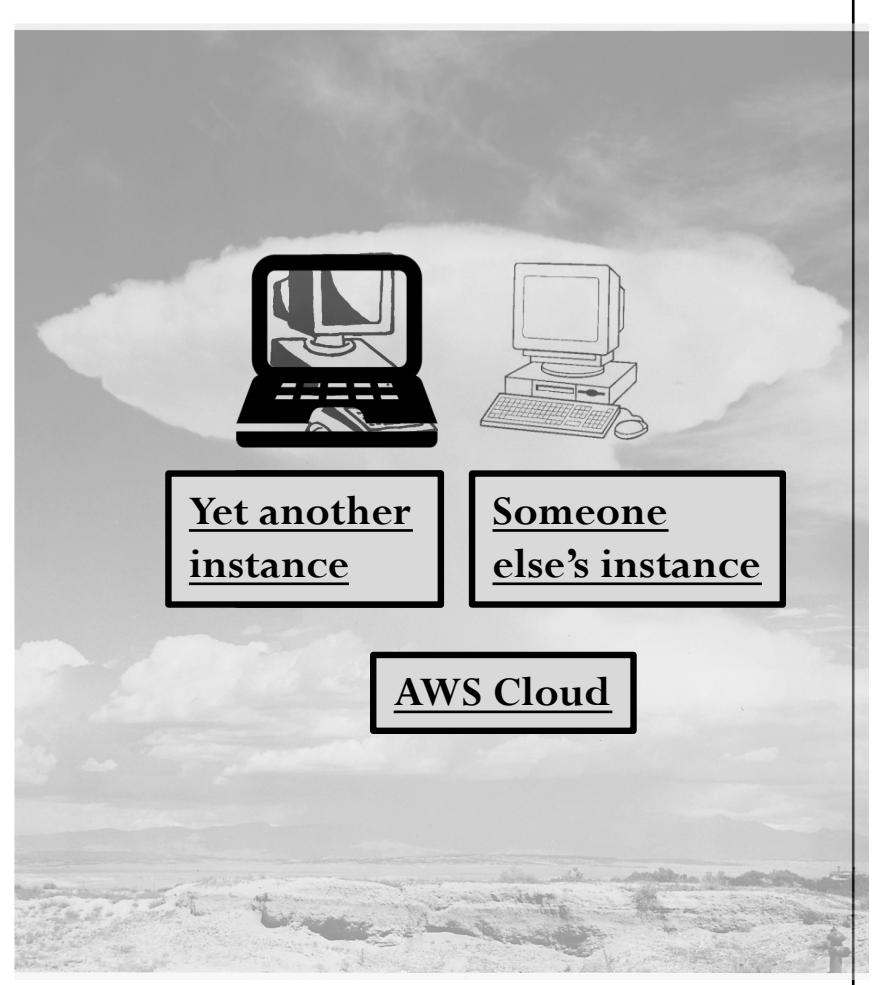

## What is a software container?

- A container is a self-contained "box" that allows you to build software once in a custom, portable environment, and then take that "box" and copy it to other machines and run it, so long as you can run the software that runs that "box"
- Similar to a virtual machine, but much more lightweight and portable

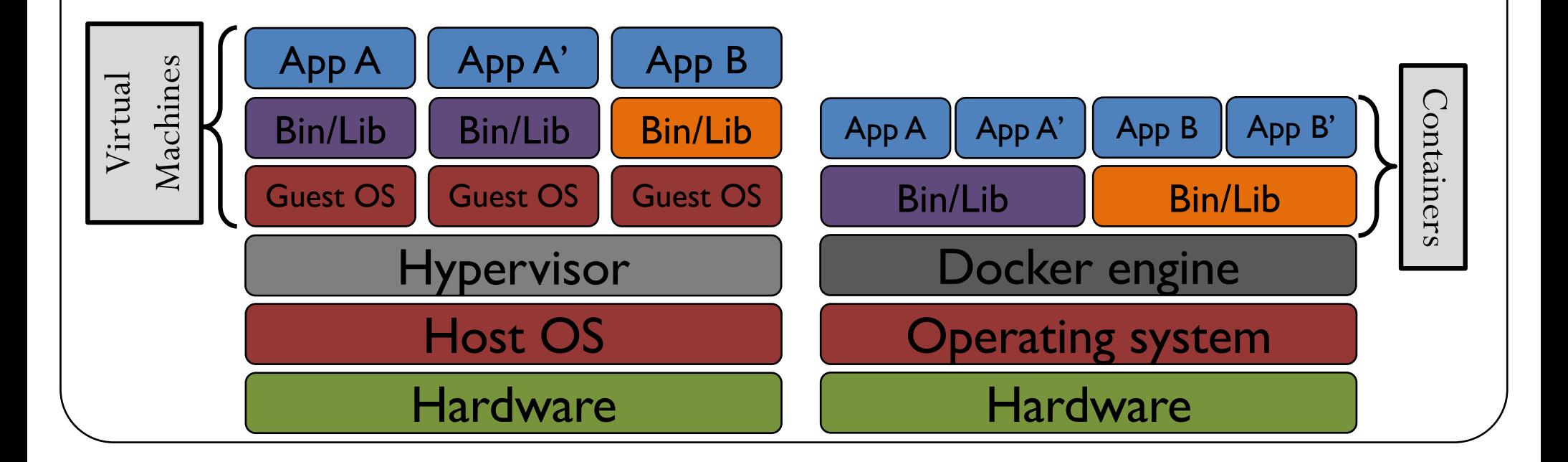

### Why use containers for NWP?

- Numerical weather prediction systems are *really* complicated
	- Many different components
	- Most components have multiple programs
	- Each of those programs depend on many *other* programs or software libraries
	- Compiling and setting up any one of these components has a chance to go horribly wrong

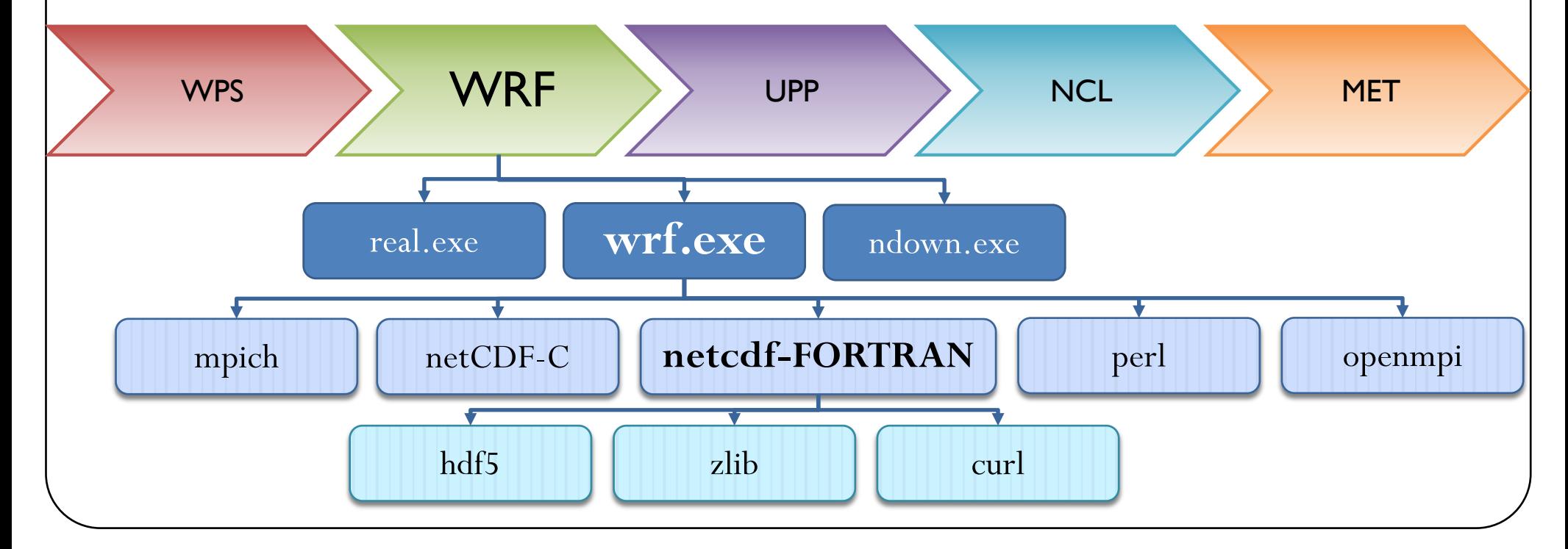

**Stick figure trying to** 

**compile WRF, c. 2017**

### Why use containers for NWP?

- Containers mean someone still has to do all the work to get all those things set up… but only once!
	- Everything required for NWP can be packaged into isolated components, ready for development, shipment, and deployment to many different computing environments

• Software *should* always run the same, regardless of where it

is deployed

**Stick figure trying to compile WRF, c. 2017**

**Build here Run here Run here Run here Run here Output** = **Output** = **Output** = **Output**

## What is Docker?

• Docker is one of the leading software containerization platforms

docker

- Home page: **[https://www.docker.com](https://www.docker.com/)**
- Documentation: **[https://docs.docker.com](https://docs.docker.com/)**
- Works on Windows, Mac, and Linux machines

### Understanding the lingo: Images vs. containers

#### • Image:

- Inert, immutable snapshot
- Created from a recipe file (Dockerfile) with the docker build command
- Can build from scratch *(slower, but offers customization!)* or save to a tar file, which can then be loaded for faster deployment
- Once an image is built, you can use that image to create a container
- Container:
	- Instance of an image created with the docker run command
	- Can be manipulated just like an operating system—data can be created, deleted, and modified—and data can be saved outside of the container with proper settings
	- Can have many running containers of the same image

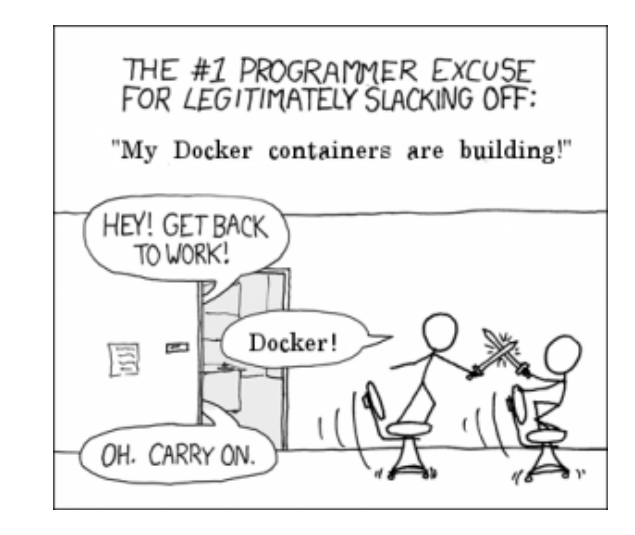

**"The image is the recipe, the container is the cake" - some rando on the internet**

### Intro to docker commands

- Getting help:
	- **docker --help** : lists **all** Docker commands
	- **docker run --help** : lists all options for the docker run command specifically
- Building or loading images:
	- **docker build -t my-name .** : builds a Docker image from Dockerfile
		- All of the containers we will use in this class have been pre-built on the AMI for you, mainly for time constraints.
		- The online tutorial contains instructions on building each container from [scratch \(example: https://dtcenter.org/tutorial-version-3/software](https://dtcenter.org/tutorial-version-3/software-containers/nwp-components)containers/nwp-components)
	- **docker save my-name > my-name.tar.gz** : saves a Docker image to a tarfile
	- **docker load < my-name.tar.gz** : loads a Docker image from a tarfile

## Intro to docker commands

- Listing images and containers:
	- **docker images** : lists the images that currently exist, including the image names and ID's
	- **docker ps -a** : lists the containers that currently exist, including the container names and ID's
- All of this and more (including solutions to common docker problems) can be found on the tutorial page: [https://dtcenter.org/tutorial-version-3/introduction/docker](https://dtcenter.org/tutorial-version-3/introduction/docker-commands-tips)commands-tips

# Try it yourself

#### docker images

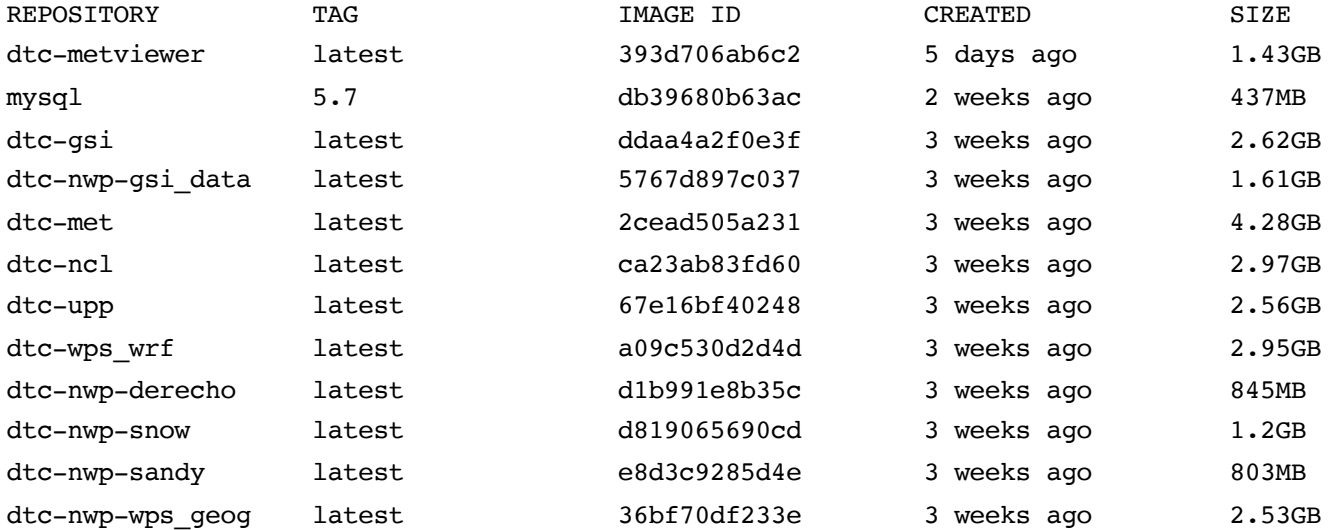

• Take one of the repository names you see above (I arbitrarily choose dtc-wps\_wrf), and run it this way:

docker run --rm -it dtc-wps\_wrf /bin/bash

- You can do all sorts of things: create a file, run commands, delete everything under /comsoftware (seriously, try it!)
- Once you are done, you can exit the container by typing "exit". If you want to re-create the same container from the original image, just type your original "docker run" command again…and the container will be recreated in its original state!

# But wait…

- If all that I've done inside my container disappears when I type "exit", what good is it?
	- We instruct you to use the "--rm" flag; this actually removes the container when you exit
	- If you omit this flag, the container remains in the background, and can be restarted
- Even better: we can map directories inside the container to the world outside of the container
	- The "-v" flag is a very powerful option
		- It allows us to mount data containers
		- It allows us to mount a "local" directory (outside of the container) into the system inside the container ("bind mount")
	- Files in a bind-mounted volume that are changed inside the container will be changed outside of the container, and vice-versa
	- This is the way that we can get data into and out of containers

# Try it yourself…again

In your home directory (type  $cd$  to get there), make a new directory and create a new file in it

mkdir /home/ec2-user/magic\_portal touch magic portal/new file outside container

Run the same container you did earlier, but with an extra option:

```
docker run --rm -it -v /home/ec2-user/magic_portal:/home/other_portal
dtc-wps_wrf /bin/bash
```
• Now in your container, you should see a directory /home/other\_portal. If you create a file in here, the same file will appear outside the container

```
bash-4.2$ ls /home/other_portal/
new file outside container
bas\overline{h}-4.2\overline{S} touch 7home/other portal/new file inside container
```

```
cannot touch '/home/other portal/new file inside container':
                    Permission denied
```
### The possible problems and pitfalls of permissions

- As "magic" as containers seem to be at times, they are constrained by all the same rules imposed on other software by the operating system
	- This includes file and directory attributes such as user (UID) group (GID) and associated file permissions
	- A file or directory mounted into a container will have the same UID and GID as it did outside of the container: these numbers can't be changed
	- On different platforms, this can present a problem if you are not careful: since the user properties such as UID are set when you build the container, moving to a different machine with a different UID can present problems for getting files into and out of containers
- We have taken care of these potential problems for you, but they are worth keeping in mind if you want to use containers for your own purposes

# Try it yourself…a third time

- In your home directory, we have already created our example directory and file  $[ec2-user@ip-172-31-20-202 -]\$ \$ ls magic portal/ new file outside container
- Run the same container you did in the last step, but with yet another extra option: docker run --rm -it **-e LOCAL\_USER\_ID=`id -u \$USER`** -v /home/ec2 user/magic portal:/home/other portal dtc-wps wrf /bin/bash

```
 Now in your container, as before, you should see a directory /home/other_portal. 
  If you create a file in here, the same file will appear outside the container
  bash-4.2$ ls /home/other_portal/
  new file outside container
  bash-4.2$ touch /home/other_portal/new_file_inside_container
```

```
 Now exit the container by typing "exit". This time, if you look at the contents of 
  the magic_portal directory, you should see another file in there!
  bash-4.2$ exit
  (x^i +[ec2-user@ip-172-31-46-86 ~ 8] is magic/
  new file inside container new file outside container
```
# What is in the DTC containers?

- DTC containers package everything that is needed to build and run the WRF model and produce graphics and verification
	- Repositor[y: https://github.com/NCAR/container-dtc-nwp](https://github.com/NCAR/container-dtc-nwp/)/
	- Components included: WPS, GSI, WRF, UPP, NCL, MET, and METviewer
	- Components can be run individually or as part of an entire workflow
	- Uses open source software such as GNU compilers; can be run serially or with distributed memory
- README files and online tutorial with explicit instructions for building and running
- Necessary namelist and configuration files
	- Vtable.GFS
	- namelist.wps and namelist.input
	- MET configuration files
- Case-specific data
	- GFS files for ICs/LBCs
	- Observation data for data assimilation and gridded and point verification